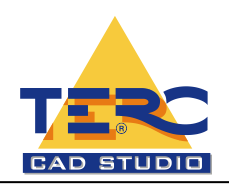

# 3D-s geometriai szerkesztés AutoCAD szoftverrel

## **A képzés célcsoportja**

Mérnökök, tervezők, technikusok, műszaki tanárok részére.

#### **A képzés során megszerezhető kompetencia:**

A tanfolyami ismeretek révén a résztvevők jártasságot szerezzenek az AutoCAD szoftver 3D-s geometriai szerkesztő funkciójának tervezői szintű alkalmazásában.

#### **Jelentkezési feltétel**

A tanfolyamokra való jelentkezésnél feltétel a Windows™ és az AutoCAD szoftver 2D-s alapismereteinek gyakorlati alkalmazása. Mivel előzetesen szintfelmérés nem történik, ezért kérjük a jelentkezőket, saját tudásuknak megfelelő szintű oktatást válasszanak, hogy a csoportok hallgatói egymást ne akadályozzák a továbbképzésben.

A tetszőleges módon eljuttatott jelentkezéseket a beérkezés sorrendjében tudjuk elfogadni. A tanfolyamon való részvétel csak - az előzetesen megküldött számla alapján - a teljes részvételi díj kiegyenlítése után lehetséges.

## **Képzési idő:**

A tanfolyamok reggel 9-től délután 15 óráig tartanak, délelőtt, délután rövid kávé, délben ebédszünettel.

#### **Képzés módszere**

Csoportos képzés keretében minden hallgató részére egyedi számítógép-használatot biztosítunk. Gép mellett történik az elméleti és gyakorlati anyag feldolgozása. Az oktatást minden hallgató részére átadott oktatási segédanyag is segíti.

## **Oktatási Tematika**

#### **Munkavégzés 3D modellekkel**

- 1. 3D modellek létrehozása
	- 1.1. A 3D modellezés áttekintése
	- 1.2. 3D szilárdtestek és felületek létrehozása
		- 1.2.1. Ütközésvizsgálat szilárdtest modellen belül
		- 1.2.2. Hálók létrehozása
		- 1.2.3. Drótvázmodellek létrehozása
		- 1.2.4. 3D vastagság hozzáadása objektumokhoz
- 2. 3D szilárdtestek és felületek módosítása
	- 2.1. 3D szilárdtestek és felületek kezelése
	- 2.2. 3D alobjektumok kijelölése és módosítása
	- 2.3. Körülhatárolt területek nyomása vagy húzása
	- 2.4. Fogóeszközök használata objektumok módosítására
- 2.5. Élek és lapok hozzáadása szilárdtestekhez
- 2.6. Szilárdtestek elválasztása
- 2.7. Héjkészítés térbeli szilárdtestekből
- 2.8. Térbeli szilárdtestek tisztítása és ellenőrzése
- 3. Metszetek és 2D rajzok létrehozása 3D modellekből
	- 3.1. Metszetkészítés 3D szilárdtestből
	- 3.2. Munkavégzés metszet objektumokkal
	- 3.3. Élőmetszetképzés
	- 3.4. 2D és 3D metszetek létrehozása
	- 3.5. Lapított nézet létrehozása

#### **Valósághű képek és grafikák készítése**

- 1. Kétdimenziós izometrikus nézetek rajzolása
	- 1.1. Izometrikus háló és raszter beállítása
	- 1.2. Izometrikus körök rajzolása
- 2. Megvilágítás hozzáadása a modellhez
	- 2.1. A megvilágítás áttekintése
	- 2.2. ·Általános és fotometriai megvilágítási munkafolyamat
	- 2.3. ·Jelenet megvilágítása
	- 2.4. ·Fények beállítása és módosítása
	- 2.5. ·Fények műszerfal
	- 2.6. ·A nap és az égbolt szimulálása
	- 2.7. ·Világítótest objektumok beágyazása
	- 2.8. ·Fények konvertálása
- 3. Anyagok és textúrák
	- 3.1. Anyagok áttekintés
	- 3.2. Az Anyagok műszerfal és az eszközpaletták
	- 3.3. Anyagok létrehozása
	- 3.4. Anyagok alkalmazása objektumokra és lapokra
	- 3.5. Anyagok módosítása
	- 3.6. Speciális megvilágítási felülírás
	- 3.7. Térképek használata a valószerűség növeléséhez
	- 3.8. Anyagok konvertálás
- 4. 3D objektumok renderelése valósághű ábrázoláshoz
	- 4.1. A renderelés áttekintése
	- 4.2. Modell előkészítése renderelésre
	- 4.3. A renderelő beállítása
	- 4.4. A renderelés alapjai
	- 4.5. Speciális renderelés
	- 4.6. Renderelt képelőzmények
	- 4.7. Renderelt képek mentése és ismételt megjelenítése